## UpToDate 学外からの利用方法

## **学内のLAN**から、[UpToDate](https://www.uptodate.com/contents/search)にアクセスし、右上の登録ボタンをクリックします。

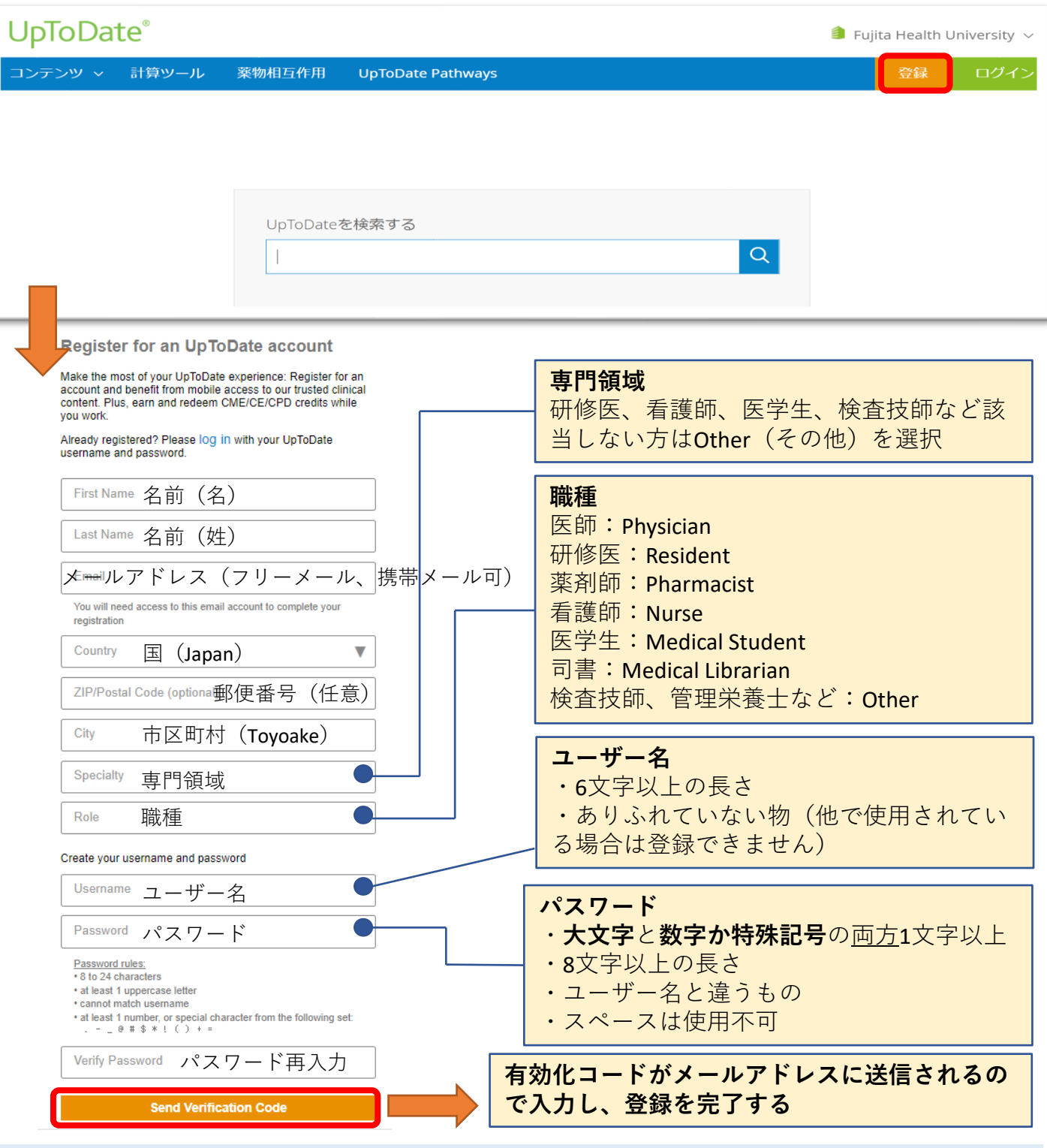

・トップ画面の「ログイン」からユーザー名とパスワードでログインをすると学外から利用できます。

・モバイルアプリからも利用できます。App StoreやPlayストアで「UpToDate」と検索して入手してください。 ・90日に一度学内のLANからログインすると継続して利用できます。